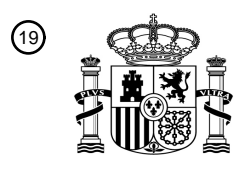

OFICINA ESPAÑOLA DE PATENTES Y MARCAS

ESPAÑA

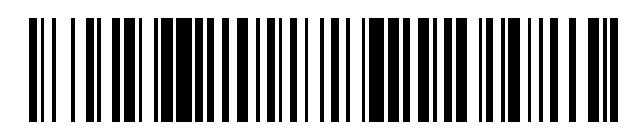

 $\text{\textcircled{\tiny{1}}}$ Número de publicación: **2 606 066** 

 $(51)$  Int. Cl.: *G06F 3/048* (2006.01)

# <sup>12</sup> TRADUCCIÓN DE PATENTE EUROPEA T3

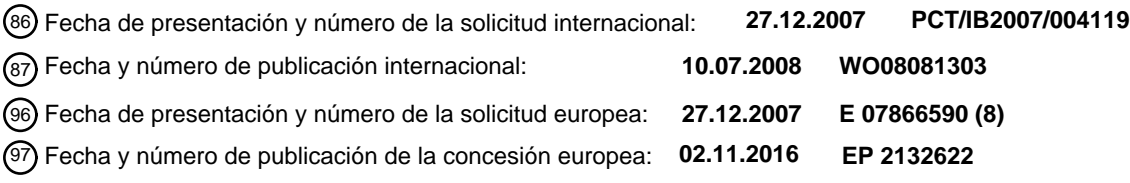

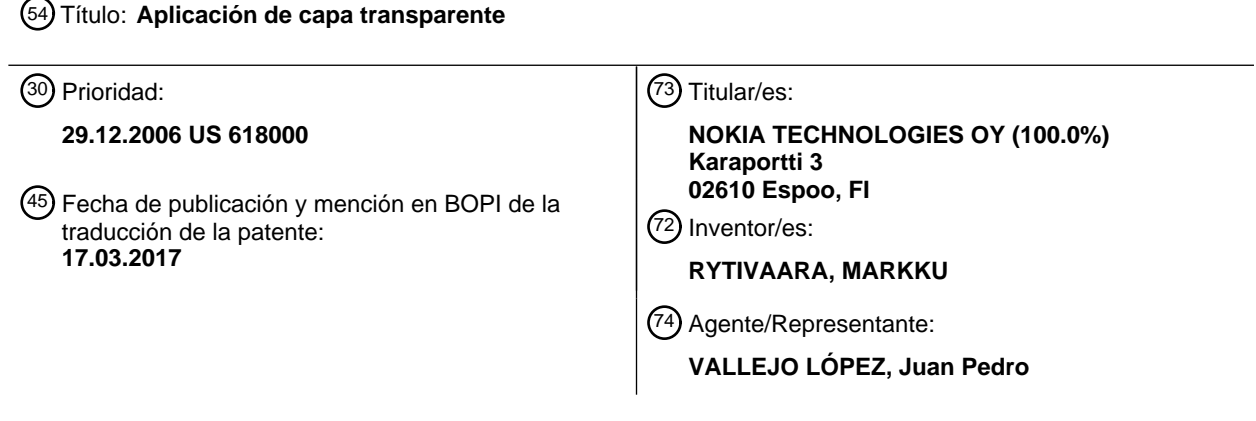

Aviso:En el plazo de nueve meses a contar desde la fecha de publicación en el Boletín Europeo de Patentes, de la mención de concesión de la patente europea, cualquier persona podrá oponerse ante la Oficina Europea de Patentes a la patente concedida. La oposición deberá formularse por escrito y estar motivada; sólo se considerará como formulada una vez que se haya realizado el pago de la tasa de oposición (art. 99.1 del Convenio sobre Concesión de Patentes Europeas).

# DESCRIPCIÓN

## Aplicación de capa transparente

## 5 Antecedentes

# 1. Campo

Las realizaciones divulgadas se refieren a interfaces de usuario y, más particularmente, a interfaces de usuario para 10 dispositivos electrónicos.

## 2. Breve descripción de los desarrollos relacionados

En la actualidad, los dispositivos electrónicos tales como ordenadores personales, asistentes digitales personales, 15 teléfonos móviles y similares pueden ejecutar aplicaciones simultáneamente, pero un usuario del dispositivo debe cambiar entre aplicaciones cuando el usuario desea utilizar una de las aplicaciones en ejecución. Por ejemplo, si una aplicación de calendario se ejecuta en primer plano de un dispositivo electrónico (es decir, la aplicación activa) y un reproductor de música se está ejecutando en segundo plano, el usuario debe desactivar la aplicación de calendario o desactivar la aplicación de calendario o mover la aplicación al segundo plano en lugar del primer plano antes de 20 que el usuario pueda acceder y hacer funcionar el reproductor de música y viceversa.

Sería ventajoso poder hacer funcionar simultáneamente más de una aplicación sin cambiar continuamente de una aplicación a otra.

25 El documento EP0344082 divulga un método para acceder a datos visualmente oscurecidos en un entorno multitarea alterando selectivamente el modo de presentación de ciertas ventanas a un estado transparente para revelar datos previamente oscurecidos. El documento US2002/0002060 divulga un dispositivo de comunicación de aplicación múltiple en el que una pluralidad de botones de control telefónico se muestra en la pantalla para controlar el estado del dispositivo de comunicación sin cambiar primero la pantalla de visualización de aplicación actual a la 30 pantalla de visualización de aplicación telefónica.

#### Sumario

- En una realización, se proporciona un aparato tal como se define en la reivindicación 1. El aparato incluye un 35 procesador y una pantalla conectada al procesador, configurándose la pantalla para presentar una primera y segunda aplicación en la pantalla de modo que la segunda aplicación se presente de forma transparente sobre la primera aplicación en la que la primera y segunda aplicaciones son aplicaciones activas.
- En otra realización, se proporciona un método como se define en la reivindicación 6. El método incluye mostrar una 40 primera aplicación en una pantalla y mostrar una segunda aplicación en la pantalla de modo que la segunda aplicación se presente de forma transparente sobre la primera aplicación en la que la primera y la segunda aplicaciones están ejecutándose activamente para su operación por un usuario.
- En otra realización, se proporciona un producto de programa informático como se define en la reivindicación 10. Un 45 producto de programa informático incluye un medio utilizable por ordenador que tiene medios de código legibles por ordenador incorporados en su interior para hacer que un ordenador muestre al menos una primera y segunda aplicaciones. Los medios de código legibles por ordenador en el producto de programa informático incluyen medios de código de programa legibles por ordenador para hacer que un ordenador muestre una primera aplicación en una pantalla y medios de código de programa legibles por ordenador para hacer que un ordenador muestre una segunda
- 50 aplicación en la pantalla de modo que la segunda aplicación se presenta de forma transparente sobre la primera aplicación en la que la primera y segunda aplicaciones están ejecutándose activamente para su operación por un usuario.

# Breve descripción de los dibujos

55

60

Los aspectos anteriores y otras características de las realizaciones divulgadas se explican en la siguiente descripción, tomada en relación con los dibujos adjuntos, en los que:

la Figura 1 ilustra un dispositivo en el que pueden implementarse aspectos de las realizaciones divulgadas;

las Figuras 2A y 2B ilustran capturas de pantalla de un dispositivo de acuerdo con una realización;

la Figura 3 muestra un diagrama de flujo de acuerdo con una realización;

65 la Figura 4 ilustra un dispositivo de acuerdo con una realización;

la Figura 5 ilustra un dispositivo de acuerdo con una realización;

la Figura 6 es un diagrama de bloques que ilustra la arquitectura general del dispositivo a modo de ejemplo en el que pueden implementarse aspectos de las realizaciones divulgadas;

5

la Figura 7 es una ilustración esquemática de un sistema de telecomunicación celular, como ejemplo, de un entorno en el que puede aplicarse un dispositivo de comunicaciones que incorpora las características de una realización; y

10 la Figura 8 ilustra un diagrama de bloques de una realización de un aparato convencional que incorpora características que se pueden utilizar para poner en práctica los aspectos de la invención.

## Descripción detallada de la realización o realizaciones a modo de ejemplo

- 15 La Figura 1 ilustra un dispositivo 101 en el que pueden emplearse aspectos de las realizaciones divulgadas. Aunque las realizaciones divulgadas se describirán con referencia a las realizaciones mostradas en los dibujos, debe entenderse que las realizaciones divulgadas pueden incorporarse en muchas realizaciones alternativas. Además, se podría utilizar cualquier tamaño, forma o tipo de elementos o materiales adecuados.
- 20 Las realizaciones a modo de ejemplo de la presente invención se describirán con referencia al dispositivo de comunicaciones móviles 101 mostrado en la Figura 1 solo a título de ejemplo y se debe entender que las realizaciones podrían aplicarse igualmente a cualquier dispositivo adecuado que incorpore, por ejemplo, una pantalla, procesador, memoria y software o hardware de soporte para implementar las realizaciones divulgadas. Con referencia a la Figura 1, la pantalla 220 del dispositivo 101 puede incluir una sección de aplicación 110, funciones de
- 25 tecla programable 120, 130, una barra de aplicación 140, un indicador de batería 100, fecha 105 y cualquier otra información o elementos adecuados. La barra de aplicación 140 puede permitir al usuario seleccionar una aplicación almacenada en el dispositivo. Por ejemplo, como puede verse en la Figura 1, la barra de aplicación 140 puede incluir una guía telefónica, correo electrónico u otra aplicación de mensajería, un calendario, reproductor de vídeo, función de impresión y cualquier otra aplicación adecuada. El usuario puede utilizar la tecla de desplazamiento o de
- 30 navegación 230 para desplazarse y seleccionar una aplicación de la barra de aplicación 140. En realizaciones alternativas las aplicaciones pueden desplazarse y seleccionarse de cualquier manera adecuada tal como, por ejemplo, a través de un menú del dispositivo o con un lápiz interactuando con una pantalla táctil. En este ejemplo, la función de calendario se selecciona para su presentación en la pantalla 220. Las entradas de calendario del usuario pueden presentarse en la sección de aplicaciones para su visualización o modificación por parte del usuario.
- 35

El usuario del dispositivo 101 puede tener una primera aplicación que se ejecuta en el dispositivo. La primera aplicación que se está ejecutando en el dispositivo se conoce aquí como la aplicación nativa. En este ejemplo, la sección de aplicación 110, las funciones de tecla programable 120, 130, la barra de aplicación 140, la sección de aplicación 110, el indicador de batería 100, la fecha 105 se denominarán colectivamente, en la presente memoria,

- 40 aplicación nativa 160 (por ejemplo, la aplicación nativa es la pantalla que se presenta en la pantalla antes de que el usuario active una funcionalidad de aplicación transparente del dispositivo como se describirá con mayor detalle a continuación). En realizaciones alternativas, la aplicación nativa puede ser cualquier parte adecuada de la pantalla de visualización incluyendo cualquier aplicación adecuada que esté ejecutándose en el dispositivo. De acuerdo con las realizaciones divulgadas, el usuario puede querer abrir otra aplicación (por ejemplo, aplicaciones secundarias)
- 45 sin cerrar, desactivar o mover de otro modo la aplicación de calendario al segundo plano en lugar de tener la aplicación de calendario en primer plano. Las aplicaciones secundarias pueden ser cualquier aplicación adecuada del dispositivo. Para permitir que el usuario abra más de una aplicación para que el usuario pueda hacer funcionar más de una aplicación al mismo tiempo, el dispositivo puede configurarse para abrir las aplicaciones secundarias de modo que las aplicaciones secundarias queden superpuestas sobre la aplicación nativa y una sobre cada otra de
- 50 manera transparente. Debido a que las aplicaciones secundarias se muestran de manera transparente, las aplicaciones secundarias se denominarán aquí aplicaciones transparentes.

La aplicación nativa puede presentarse en la pantalla 220 del dispositivo 101 tal como se visualizaría si estuviese una única aplicación abierta en el dispositivo. Una primera aplicación transparente puede presentarse en la pantalla 55 de modo que quede superpuesta sobre la aplicación nativa. La primera aplicación transparente puede mostrarse de forma transparente para que el usuario pueda ver tanto la aplicación nativa como la primera aplicación transparente. Una segunda aplicación transparente se puede superponer en la parte superior de la aplicación nativa y la primera aplicación transparente para que el usuario pueda ver las tres aplicaciones al mismo tiempo y así sucesivamente. Todas las aplicaciones (es decir, aplicaciones nativas y transparentes) presentadas en la pantalla son aplicaciones 60 activas (por ejemplo, el usuario puede hacer funcionar las aplicaciones sin cambiar entre las mismas). Para permitir que el usuario haga funcionar cada una de las aplicaciones nativas y transparentes, puede asignarse una porción de

la interfaz de usuario del dispositivo 101 a cada una de las aplicaciones. Para fines ilustrativos solamente, el teclado 210 se puede configurar para hacer funcionar la aplicación nativa, la tecla de desplazamiento 230 puede configurarse para hacer funcionar la primera aplicación transparente y las teclas de software 231, 232, la tecla de 65 envío 233 y la tecla de fin de llamada 234 pueden configurarse para hacer funcionar la segunda aplicación transparente. En realizaciones alternativas, el dispositivo 101 puede configurarse adecuadamente para hacer funcionar cada una de las aplicaciones nativas y secundarias.

Haciendo referencia a continuación a las Figuras 2A y 2B, la pantalla 220 puede incluir también uno o más indicadores adecuados tales como, por ejemplo, una pestaña o icono 150 para activar al menos una aplicación 5 transparente del dispositivo. En realizaciones alternativas se puede utilizar cualquier indicador adecuado de la aplicación transparente. En este ejemplo solo se muestra una pestaña 150 pero en realizaciones alternativas se puede presentar cualquier número adecuado de tabuladores para su visualización en la pantalla 220. En realizaciones alternativas, el teclado 210 puede incluir teclas correspondientes a las aplicaciones transparentes que el usuario puede presionar para activar las aplicaciones transparentes. En otras realizaciones alternativas, la 10 aplicación transparente puede presentarse a través de las funciones de tecla programable 120, 130. En otras realizaciones alternativas, la función transparente puede presentarse de cualquier manera adecuada para su selección por el usuario tal como, por ejemplo, puede haber una barra deslizante a lo largo del lado de la pantalla 220 donde el cursor incluye los tabuladores de aplicación transparentes. El usuario puede ser capaz de seleccionar qué aplicaciones deben presentarse a través de los tabuladores de aplicación transparentes 150, las funciones de 15 teclas programables 130, 120 o las teclas del dispositivo 101. Por ejemplo, el dispositivo puede incluir un menú de configuración adecuado en el que el usuario pueda especificar qué aplicaciones deben ejecutarse en un modo transparente. En realizaciones alternativas, las aplicaciones que se pueden ejecutar en un modo transparente pueden preinstalarse o configurarse por el fabricante del dispositivo. En otras realizaciones alternativas, las aplicaciones transparentes pueden seleccionarse para su presentación a través de los tabuladores 150, funciones

20 de teclas programables 130, 120 o las teclas del dispositivo 101 de cualquier manera adecuada tal como a través de una combinación de aplicaciones seleccionables por el usuario y aplicaciones instaladas por el fabricante.

Los tabuladores 150 pueden visualizarse en cualquier área adecuada de la pantalla tal como, por ejemplo, en un área dedicada de la pantalla 220 o los tabuladores 150 pueden mostrarse selectivamente en la pantalla 220. Por 25 ejemplo, los tabuladores 150 se pueden presentar en una barra deslizante como se ha descrito anteriormente o se pueden presentar selectivamente en cualquier área adecuada de la pantalla 220 cuando un usuario selecciona o activa una tecla predeterminada. Por ejemplo, una función de aplicación transparente puede presentarse a través de los comandos 120, 130 de teclas programables que el usuario puede seleccionar a través de las teclas programables 232, 231. Los tabuladores 150 pueden presentarse en cualquier área adecuada de la pantalla 220 30 cuando se activa la Función de aplicación transparente. En realizaciones alternativas, se puede acceder a los tabuladores transparentes 150 mediante una tecla o combinación de teclas en el teclado 210. En otras realizaciones alternativas, el usuario puede acceder a los tabuladores 150 de cualquier manera adecuada. El dispositivo puede incluir también una tecla que oculta o eliminar de otro modo los tabuladores 150 de la pantalla 220 tal como, por ejemplo, una función de tecla programable o una tecla de aplicación transparente dedicada para mostrar y ocultar 35 los tabuladores 150. En otras realizaciones, los tabuladores 150 pueden retirarse de la pantalla 120 después de un periodo de tiempo predeterminado.

En la Figura 2A, una pestaña de reproductor de música 150 se presenta en la pantalla para su selección por un usuario. En realizaciones alternativas, la pestaña puede corresponder a cualquier aplicación adecuada tal como, por 40 ejemplo, un reproductor de vídeo, una guía telefónica, un correo electrónico, MMS, SMS o cualquier otra aplicación adecuada almacenada en el dispositivo. Como puede verse en la Figura 2B, cuando se selecciona la pestaña de reproductor de música 150, los controles para el reproductor de música pueden presentarse en la pantalla 220 sobre la aplicación nativa 160. En este ejemplo, los controles del reproductor de música pueden incluir un icono de volumen 180, Un icono de reproducción 175, un icono de avance rápido 185 y un icono de rebobinado 170. En 45 realizaciones alternativas los controles del reproductor de música pueden incluir cualquier control adecuado. Los controles del reproductor de música 170-185 se pueden presentar en la pantalla 220 de manera transparente de modo que el usuario pueda ver tanto la aplicación nativa 160 como la aplicación de reproductor de música (es decir, la aplicación transparente 165). Además de los controles del reproductor de música, se puede presentar una pestaña de retorno 190 en la pantalla 220 para cerrar u ocultar la aplicación transparente 165. En otras 50 realizaciones, las funciones de tecla programable y/o una tecla en el teclado del dispositivo se pueden configurar para cerrar u ocultar la aplicación transparente. En realizaciones alternativas, cualquier control o contenido de aplicación adecuado para cualquier aplicación adecuada puede presentarse de forma transparente sobre la aplicación nativa. En realizaciones alternativas, puede presentarse cualquier número adecuado de aplicaciones transparentes sobre la aplicación nativa.

55

Cuando la aplicación transparente 165 se muestra en la pantalla 220, la funcionalidad tanto de la aplicación transparente 165 como de la aplicación nativa 160 están activas y están disponibles para su selección por el usuario. Por ejemplo, el usuario puede ser capaz de acceder y ejecutar tanto la aplicación nativa 160 como la aplicación transparente 165 simultáneamente. En este ejemplo, el usuario puede hacer funcionar la aplicación nativa 160 a 60 través, por ejemplo, de la tecla de desplazamiento o de navegación 230 y el usuario puede hacer funcionar la aplicación transparente 165 a través, por ejemplo, de un lápiz táctil 250 a través de la pantalla táctil 220. En realizaciones alternativas, el usuario puede hacer funcionar la aplicación nativa 160 con el lápiz táctil 250 y la aplicación transparente 165 a través de la tecla de desplazamiento 230. En otras realizaciones alternativas, el usuario puede acceder a las funcionalidades de la aplicación nativa y transparente de cualquier manera adecuada. 65 Debido a que el usuario es capaz de ver y hacer funcionar las aplicaciones nativas y transparentes 160, 165 al

mismo tiempo, el usuario no tiene que cambiar entre las dos aplicaciones o cerrar continuamente una aplicación

#### para acceder a la otra aplicación.

Haciendo referencia a continuación a la Figura 3, se describirá un ejemplo de funcionamiento de las realizaciones divulgadas. En funcionamiento, una aplicación nativa 160 se muestra en la pantalla 220 del dispositivo 101 (Figura 3, 5 Bloque 300). El usuario puede seleccionar una aplicación transparente 165 de cualquier manera adecuada tal como, por ejemplo, seleccionando una pestaña o icono de aplicación transparente 150 o presionando una tecla en el teclado 210. La aplicación transparente 165 se muestra de forma transparente en o encima de la aplicación nativa 160 como se puede ver mejor en la Figura 2B (Figura 3, Bloque 310). El usuario puede seleccionar la transparencia de la aplicación transparente (es decir, su presencia sobre la aplicación nativa) de cualquier manera adecuada tal 10 como, por ejemplo, a través de una selección de menú del dispositivo. En realizaciones alternativas, la transparencia

- de la aplicación transparente se puede establecer por el fabricante del dispositivo. El dispositivo 101 se puede configurar para ejecutar activamente tanto la aplicación nativa 160 como la aplicación transparente 165 al mismo tiempo en lugar de ejecutar activamente una aplicación seleccionada mientras se ejecuta la aplicación no seleccionada o inactiva en el segundo plano (Figura 3, Bloque 320). Al ejecutar activamente las aplicaciones nativas
- 15 y transparentes, el usuario no tiene que cambiar entre las aplicaciones (por ejemplo, el usuario no tiene que elegir qué aplicación se ejecuta de forma inactiva en el segundo plano de la pantalla). Debido a que ambas aplicaciones se hacen funcionar activamente en el dispositivo, el usuario puede hacer funcionar simultáneamente las aplicaciones nativas y transparentes 160, 165, respectivamente, a través de cualquier interfaz de usuario adecuada (Figura 3, Bloque 330). Por ejemplo, el usuario puede hacer funcionar la aplicación nativa 165 a través del teclado 210 del
- 20 dispositivo 101 mientras que al mismo tiempo ejecuta la aplicación transparente 165 a través de un lápiz táctil 250 y la pantalla táctil 220 del dispositivo o viceversa. En otras realizaciones, cualquier control adecuado del dispositivo 101 puede utilizarse para hacer funcionar una aplicación respectiva de las aplicaciones nativas y transparentes.
- Una realización de un dispositivo 101 en la que se pueden emplear las realizaciones divulgadas se ilustra con mayor 25 detalle en la Figura 4. El dispositivo puede ser cualquier dispositivo adecuado, tal como un dispositivo de comunicaciones 400 terminal o móvil. El terminal 400 puede tener un teclado 410 y una pantalla 420. El teclado 410 puede incluir cualquier dispositivo de entrada de usuario adecuada, tal como, por ejemplo, una tecla multifunción/de desplazamiento 430, teclas programables 431, 432, tecla de llamada 433 y tecla de fin de llamada 434 y teclas alfanuméricas 435. La pantalla 420 puede ser cualquier pantalla adecuada, tal como, por ejemplo, una pantalla táctil
- 30 o una interfaz gráfica de usuario. La pantalla se puede integrar en el dispositivo 400 o la pantalla puede ser una pantalla periférica conectada al dispositivo 400. Se puede utilizar un dispositivo apuntador, tal como por ejemplo un lápiz táctil, un bolígrafo o simplemente el dedo del usuario con la pantalla 420. En Se puede utilizar cualquier dispositivo apuntador adecuado. En otras realizaciones alternativas, la pantalla puede ser una pantalla convencional. El dispositivo 400 puede incluir también otras características adecuadas tales como, por ejemplo, una cámara,
- 35 altavoz, puerto de conectividad o características de realimentación táctil. El dispositivo de comunicaciones móviles puede tener un procesador 618 conectado a la pantalla para procesar entradas de usuario y mostrar información en la pantalla 420. Una memoria 602 se puede conectar al procesador 618 para almacenar cualquier información y/o aplicaciones adecuadas asociadas con el dispositivo de comunicaciones móviles 400 como entradas de la agenda telefónica, entradas de calendario, navegador web, etc.
- 40

En una realización, el dispositivo, puede ser, por ejemplo, un dispositivo de estilo PDA 400' ilustrado en la Figura 5. El PDA 400' puede tener un teclado 410', una pantalla táctil 420' y un dispositivo apuntador 450 para su uso en la pantalla táctil 420'. En otras realizaciones alternativas, el dispositivo puede ser un comunicador personal, un ordenador tipo tableta, un ordenador portátil o de escritorio, un televisor o decodificador de televisión o cualquier otro 45 dispositivo adecuado capaz de contener la pantalla 420 y la electrónica soportada, tal como el procesador 618 y la memoria 602.

La Figura 6 ilustra en forma de diagrama de bloques una realización de una arquitectura general de un dispositivo móvil en la que se pueden emplear aspectos de las realizaciones tales como, por ejemplo, el dispositivo 101. El 50 dispositivo de comunicaciones móviles puede tener un procesador 618 conectado a la pantalla 603 para procesar entradas de usuario y mostrar información en la pantalla 603. El procesador 618 controla la operación del dispositivo y puede tener un procesador de señal digital integrado 617 y una memoria RAM integrada 615. El procesador 618 controla la comunicación con una red celular a través de un circuito transmisor/receptor 619 y una antena 620. Un micrófono 606 se acopla al procesador 618 a través de reguladores de tensión 621 que transforman la voz del

55 usuario en señales analógicas. Las señales analógicas formadas se convierten en A/D en un convertidor A/D (no mostrado) antes de que el habla se codifique en el DSP 617 que está incluido en el procesador 618. La señal de voz codificada se transfiere al procesador 618, que por ejemplo es compatible con, por ejemplo, el software del terminal GSM. La unidad de procesamiento de señales digitales 617 decodifica la señal, que es transferida desde el procesador 618 al altavoz 605 a través de un convertidor D/A (no mostrado).

60

Los reguladores de tensión 621 forman la interfaz para el altavoz 605, el micrófono 606, los controladores de LED 601 (para los LED que retro-iluminan el teclado 607 y la pantalla 603), la tarjeta SIM 622, la batería 624, el conector inferior 627, la toma de CC 631 (para conectar al cargador 633) y el amplificador de audio 632 que acciona el altavoz (manos libres) 625.

65

# ES 2 606 066 T3

Un procesador 618 puede incluir también memoria 602 para almacenar cualquier información y/o aplicaciones adecuadas asociadas con el dispositivo de comunicaciones móviles tales como entradas de la libreta de teléfonos, entradas de calendario, etc.

- 5 El procesador 618 forma también la interfaz para unidades periféricas del dispositivo, tal como por ejemplo una memoria ROM (Flash) 616, la pantalla gráfica 603, el teclado 607, una unidad de selección de tono de llamada 626 y una unidad de detección de llamada entrante 628. En realizaciones alternativas, se puede incluir cualquier unidad periférica adecuada para el dispositivo.
- 10 El software en la memoria RAM 615 y/o en la ROM flash 616 contiene instrucciones para que el procesador 618 realice una pluralidad de aplicaciones y funciones diferentes, tales como, por ejemplo, las descritas en la presente memoria.
- La Figura 7 es una ilustración esquemática de un sistema de telecomunicación celular, como ejemplo, de un entorno 15 en el que se puede aplicar un dispositivo de comunicaciones 700 que incorpora las características de una realización. El dispositivo de comunicación 700 puede ser sustancialmente similar al descrito anteriormente con respecto al terminal 101. En el sistema de telecomunicaciones de la Figura 7, diversos servicios de telecomunicaciones tales como llamadas de voz celular, navegación www/wap, llamadas de video celular, llamadas de datos, transmisiones de facsímil, transmisiones; transmisión de imágenes fijas, transmisiones de vídeo;
- 20 transmisiones de mensajes electrónicos y el comercio electrónico pueden realizarse entre el terminal móvil 700 y otros dispositivos, tales como otro terminal móvil 706, un teléfono fijo 732 o un servidor de Internet 722. Debe observarse que para diferentes realizaciones del terminal móvil 700 y en diferentes situaciones, pueden estar o no disponibles diferentes servicios de telecomunicaciones mencionados anteriormente. Los aspectos de la invención no se limitan a ningún conjunto particular de servicios a este respecto.

25

Los terminales móviles 700, 706 pueden conectarse a una red de telecomunicaciones móviles 710 a través de enlaces de radiofrecuencia (RF) 702, 708 a través de las estaciones base 704, 709. La red de telecomunicaciones móviles 710 puede estar en conformidad con cualquier telecomunicación móvil disponible en el mercado estándar como GSM, UMTS, D-AMPS, CDMA2000, FOMA y TD-SCDMA.

30

La red de telecomunicaciones móviles 710 se puede conectar operativamente a una red de área amplia 720, que puede ser Internet o una parte de la misma. Un servidor de Internet 722 tiene un almacenamiento de datos 724 y se conecta a la red de área amplia 720, al igual que un ordenador del cliente de Internet 726. El servidor 722 puede alojar un servidor www/hap capaz de servir contenido www/hap al terminal móvil 700.

35

Por ejemplo, una red telefónica pública conmutada (PSTN) 730 se puede conectar a la red de telecomunicaciones móviles 710 de manera conocida. Varios terminales telefónicos, incluyendo el teléfono fijo 732, se pueden conectar e a la PSTN 730.

- 40 El terminal móvil 700 es también capaz de comunicarse localmente a través de un enlace local 701 con uno o más dispositivos locales 703. El enlace local 701 puede ser cualquier tipo adecuado de enlace con un alcance limitado, tal como por ejemplo Bluetooth, uno Universal (WUSB), un enlace de red de área local inalámbrica (WLAN), un IEEE 802.11, un enlace en serie RS-232, etc. Los dispositivos locales 703 pueden, por ejemplo, ser diversos sensores que pueden comunicar valores de medición al terminal móvil 700 a través del enlace local 701. Los ejemplos anteriores
- 45 no pretenden ser limitativos, y puede utilizarse cualquier tipo adecuado de enlace. Los dispositivos locales 703 pueden ser antenas y equipos de soporte que formen una WLAN que implementa Interoperabilidad Mundial para Acceso a Microondas (WiMAX, IEEE 802.16), WiFi (IEEE 802.11x) u otros protocolos de comunicación. La WLAN se puede conectar a Internet. El terminal móvil 700 puede por tanto tener capacidad multi-radio para conectarse de forma inalámbrica mediante la red de comunicaciones móviles 710, WLAN o ambas. La comunicación con la red 710
- 50 de telecomunicaciones móviles se puede implementar también usando Wi-Fi, WiMax o cualquier otro protocolo adecuado, y dicha comunicación puede utilizar partes no autorizadas del espectro radioeléctrico (por ejemplo, acceso móvil sin licencia).
- Las realizaciones divulgadas pueden incluir también software y programas informáticos que incorporan las etapas 55 del proceso y las instrucciones descritas en la presente memoria que se ejecutan en ordenadores diferentes. La Figura 8 es un diagrama de bloques de una realización de un aparato típico 800 que incorpora características que se pueden utilizar para poner en práctica aspectos de las realizaciones. Como se muestra, un sistema informático 802 puede estar enlazado a otro sistema informático 804, de manera que los ordenadores 802 y 804 son capaces de enviar información entre sí y recibir información entre sí. En una realización, el sistema informático 802 podría incluir
- 60 un ordenador servidor adaptado para comunicarse con una red 806. Los sistemas informáticos 802 y 804 pueden estar enlazados entre sí de cualquier manera convencional incluyendo, por ejemplo, un módem, una conexión de cable rígido o un enlace de fibra óptica. Generalmente, la información puede ponerse a disposición de ambos sistemas informáticos 802 y 804 utilizando un protocolo de comunicación normalmente enviado a través de un canal de comunicación o a través de una conexión de acceso telefónico en línea ISDN. Los ordenadores 802 y 804 están
- 65 generalmente adaptados para utilizar dispositivos de almacenamiento de programas que incorporan un código fuente de programa legible por máquina que se adapta para hacer que los ordenadores 802 y 804 realicen las

etapas del método descritas en la presente memoria. Los dispositivos de almacenamiento de programas que incorporan aspectos de la invención se pueden idear, fabricar y utilizar como componentes de una máquina que utiliza propiedades ópticas, magnéticas y/o electrónicas para realizar los procedimientos y métodos descritos en la presente memoria. En realizaciones alternativas, los dispositivos de almacenamiento de programas pueden incluir 5 medios magnéticos tales como un disquete o unidad de disco duro de ordenador, que es legible y ejecutable por un

- ordenador. En otras realizaciones alternativas, los dispositivos de almacenamiento de programas podrían incluir discos ópticos, discos de disquete de memoria de lectura ("ROM") y materiales semiconductores y chips.
- Los sistemas informáticos 802 y 804 pueden incluir también un microprocesador para ejecutar programas 10 almacenados. El ordenador 802 puede incluir un dispositivo de almacenamiento de datos 808 en su dispositivo de almacenamiento de programas para el almacenamiento de información y datos. El programa informático o software que incorpora los procesos y las etapas del método que incorpora aspectos de la invención se puede almacenar en uno o más ordenadores 802 y 804 en un dispositivo de almacenamiento de programas por lo demás convencional. En una realización, los ordenadores 802 y 804 pueden incluir una interfaz de usuario 810 y una interfaz de
- 15 visualización 812 a partir de las que se puede acceder a aspectos de la invención. La interfaz de usuario 810 y la interfaz de visualización 812 pueden adaptarse para permitir la entrada de consultas y comandos al sistema, así como presentar los resultados de los comandos y consultas.
- Las realizaciones divulgadas permiten que un usuario de un dispositivo abra más de una aplicación para que el 20 usuario pueda hacer funcionar la más de una aplicación al mismo tiempo. El dispositivo puede configurarse para abrir las aplicaciones transparentes de modo que las aplicaciones transparentes se superpongan sobre la aplicación nativa y sobre las mismas de manera transparente. Todas las aplicaciones (es decir, aplicaciones nativas y transparentes) presentadas en la pantalla son aplicaciones activas (por ejemplo, el usuario puede hacer funcionar las aplicaciones sin cambiar entre las mismas). Para permitir al usuario hacer funcionar cada una de las aplicaciones 25 nativas y transparentes, una parte de la interfaz de usuario del dispositivo se puede hacer funcionar para permitir al
- usuario ejecutar una de las aplicaciones correspondientes. Debe entenderse que la descripción anterior es solo ilustrativa de las realizaciones. Diversas alternativas y modificaciones pueden idearse por los expertos en la técnica sin apartarse de las realizaciones. Por consiguiente,
- 30 las presentes realizaciones pretenden a abarcar todas estas alternativas, modificaciones y variaciones comprendidas dentro del alcance de las reivindicaciones adjuntas.

# REIVINDICACIONES

1. Un aparato (101) que comprende:

5 un procesador (618) configurado para:

presentar, en una pantalla (220), una primera aplicación (160) y una segunda aplicación (165) de manera que la segunda aplicación, incluyendo los controles de la segunda aplicación, se presente de forma transparente sobre la primera aplicación en donde la primera y la segunda aplicaciones son aplicaciones activas de tal manera que el procesador está configurado para ejecutar la primera y la segunda aplicaciones para posibilitar su ejecución 10 simultánea por el usuario, y en donde el procesador está configurado para hacer funcionar la primera aplicación a través de la entrada recibida desde un primer medio de entrada del usuario y hacer funcionar la segunda aplicación a través de la entrada recibida desde un segundo medio de entrada de usuario, en donde el primer

medio de entrada de usuario y el segundo medio de entrada de usuario (210, 230, 231, 232, 233, 234, 410, 410', 420', 430, 431, 432, 433, 434, 435 , 450, 220, 607) son diferentes entre sí. 15

2. El aparato de la reivindicación 1, en el que el procesador (618) está configurado además para mostrar al menos una pestaña (150) para acceder a la segunda aplicación antes de que la segunda aplicación se presente de forma transparentemente de modo que la segunda aplicación se presente de forma transparente sobre la primera aplicación.

20

3. El aparato de la reivindicación 1, en el que el primer medio de entrada de usuario lo proporciona un teclado (210) del aparato y el segundo medio de entrada de usuario lo proporciona una pantalla de visualización táctil (220) del aparato y viceversa.

25 4. El aparato de la reivindicación 1, en el que el procesador (618) está configurado además para presentar al menos una pestaña (190) para cerrar u ocultar la segunda aplicación.

5. El aparato de la reivindicación 1, en donde el aparato comprende cualquiera de un dispositivo de comunicaciones móviles, un PDA, un ordenador tipo tableta, un ordenador portátil, un ordenador de escritorio, un televisor y un 30 decodificador de televisión.

6. Un procedimiento que comprende:

mostrar una primera aplicación en una pantalla (220); y

- 35 mostrar una segunda aplicación en la pantalla de modo que la segunda aplicación, incluyendo los controles de la segunda aplicación, se presente de forma transparente sobre la primera aplicación; en el que la primera y la segunda aplicaciones se ejecutan activamente para su funcionamiento simultáneo por un usuario, de manera que un usuario es capaz de acceder y hacer funcionar simultáneamente la primera y la
- segunda aplicaciones; 40 hacer funcionar la primera aplicación a través de la entrada del usuario desde un primer medio de entrada del usuario;

hacer funcionar la segunda aplicación a través de la entrada del usuario desde un segundo medio de entrada del usuario, en donde el primer medio de entrada del usuario y el segundo medio de entrada del usuario son diferentes entre sí.

45

7. El procedimiento de la reivindicación 6, en el que hacer funcionar el primer medio de entrada de usuario comprende hacer funcionar un teclado (210) y hacer funcionar el segundo medio de entrada de usuario comprende hacer funcionar una pantalla de visualización táctil (220) y viceversa.

50 8. El método de la reivindicación 6, que comprende además presentar al menos una pestaña (150) en una pantalla para activar la segunda aplicación antes de que la segunda aplicación se presente de forma transparente de modo que la segunda aplicación se presenta de forma transparente sobre la primera aplicación.

9. El método de la reivindicación 6, que comprende además presentar al menos una pestaña en una pantalla para 55 cerrar u ocultar la segunda aplicación.

10. Un producto de programa informático que comprende instrucciones de programa informático para hacer que un ordenador realice el método de cualquiera de las reivindicaciones 6 a 9.

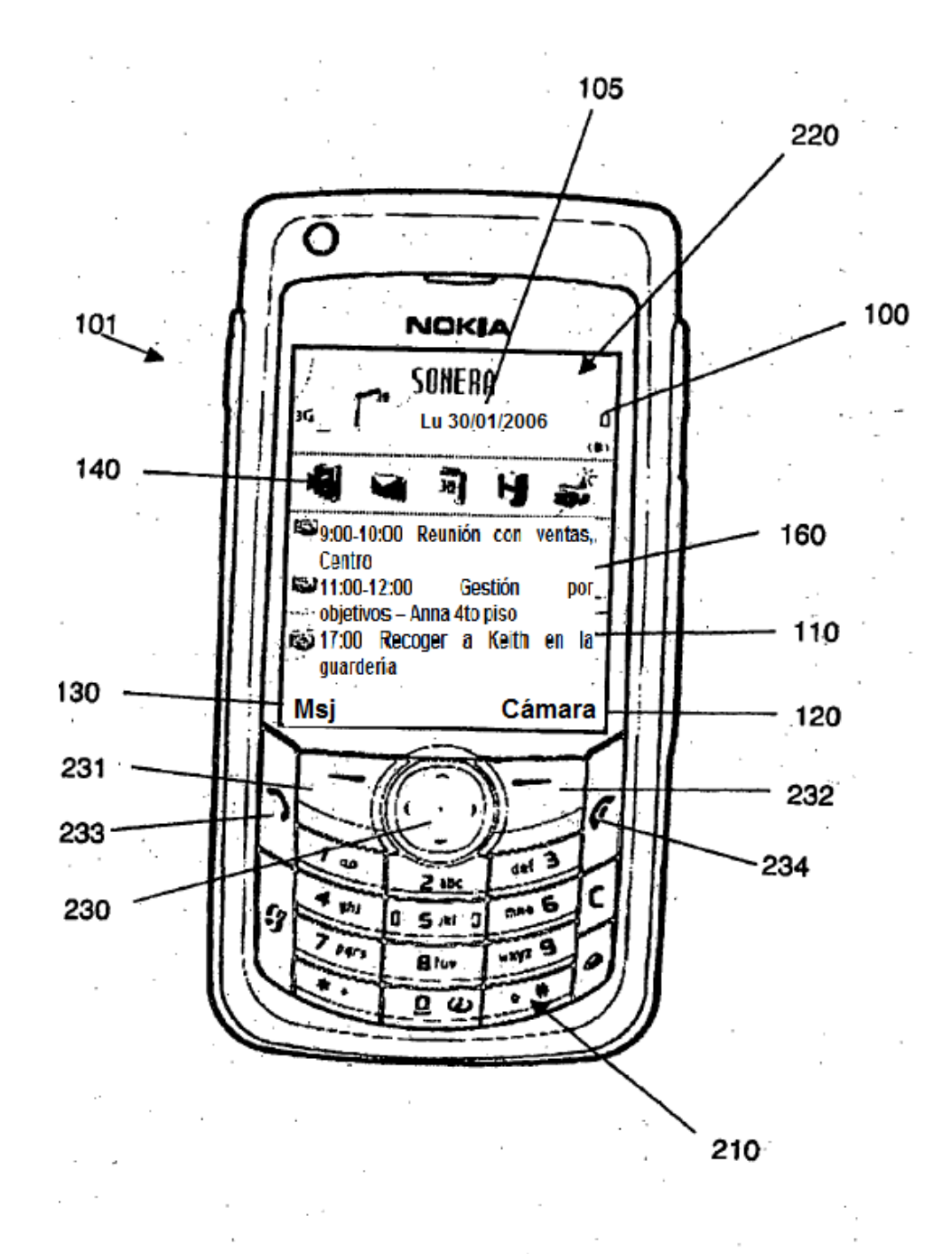

FIG. 1

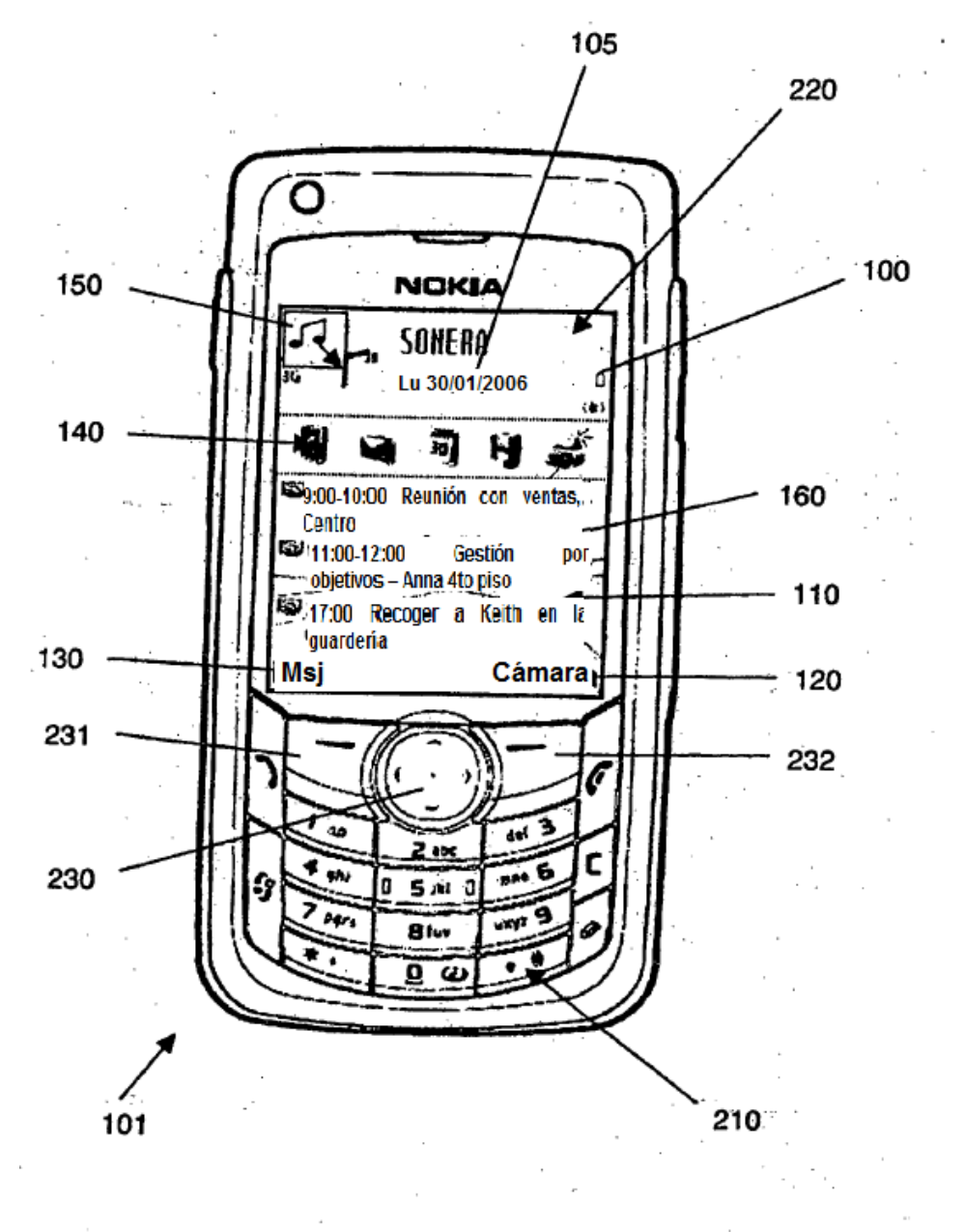

**FIG. 2A** 

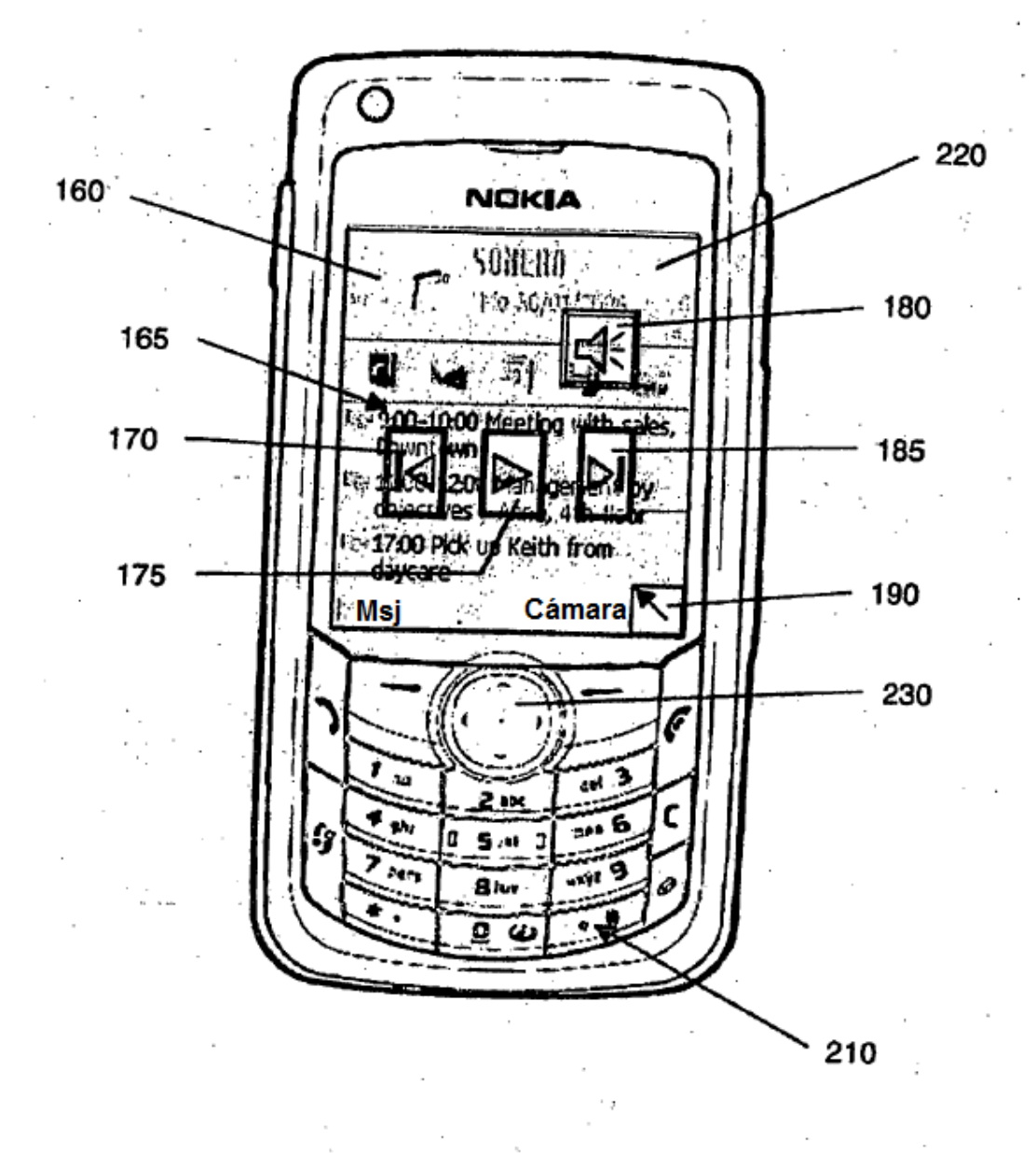

FIG. 2B

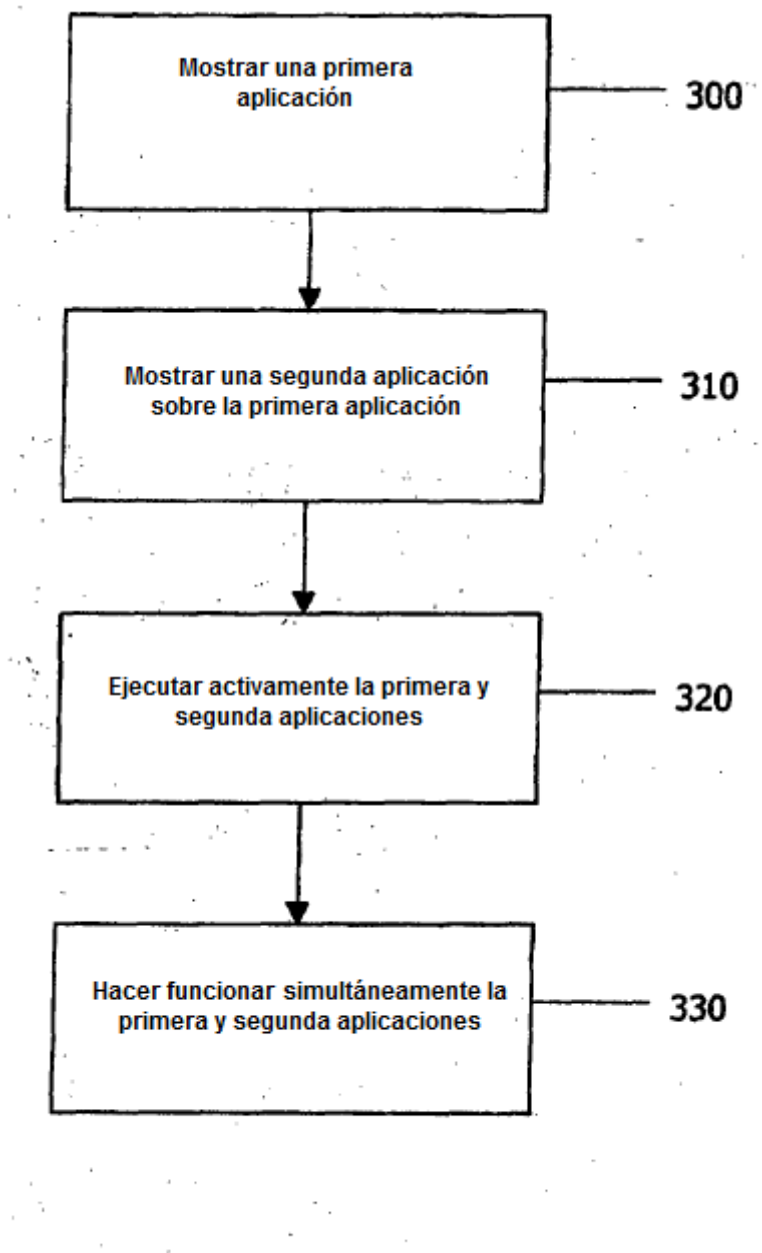

 $FIG. 3$ 

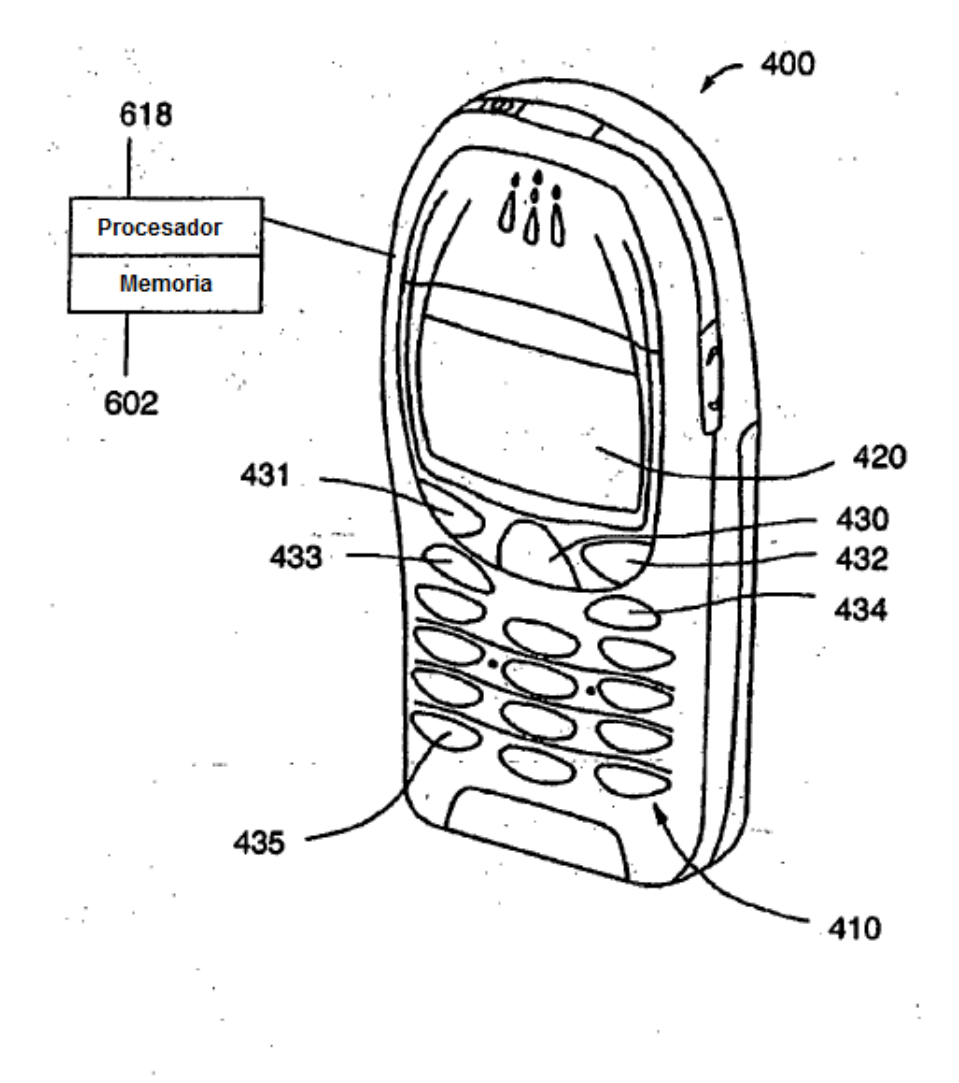

**FIG. 4** 

 $\overline{\phantom{a}}$ 

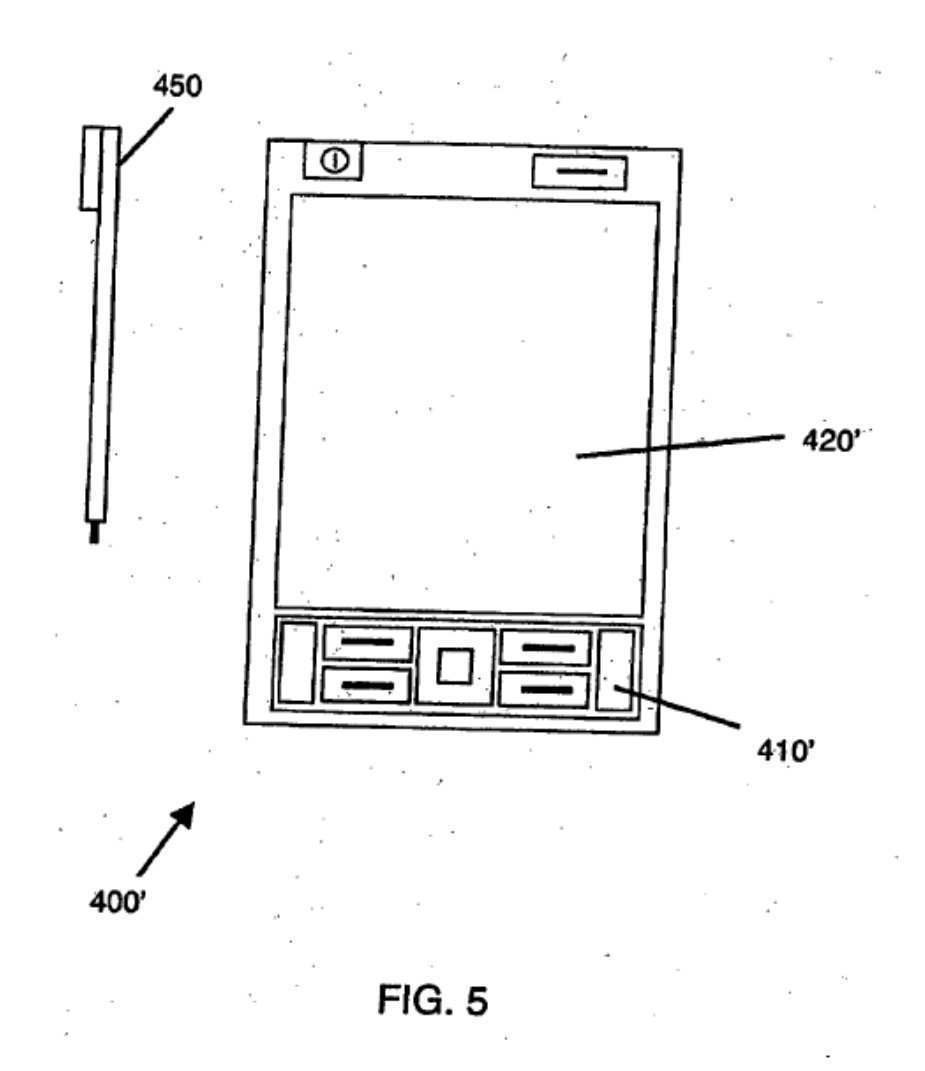

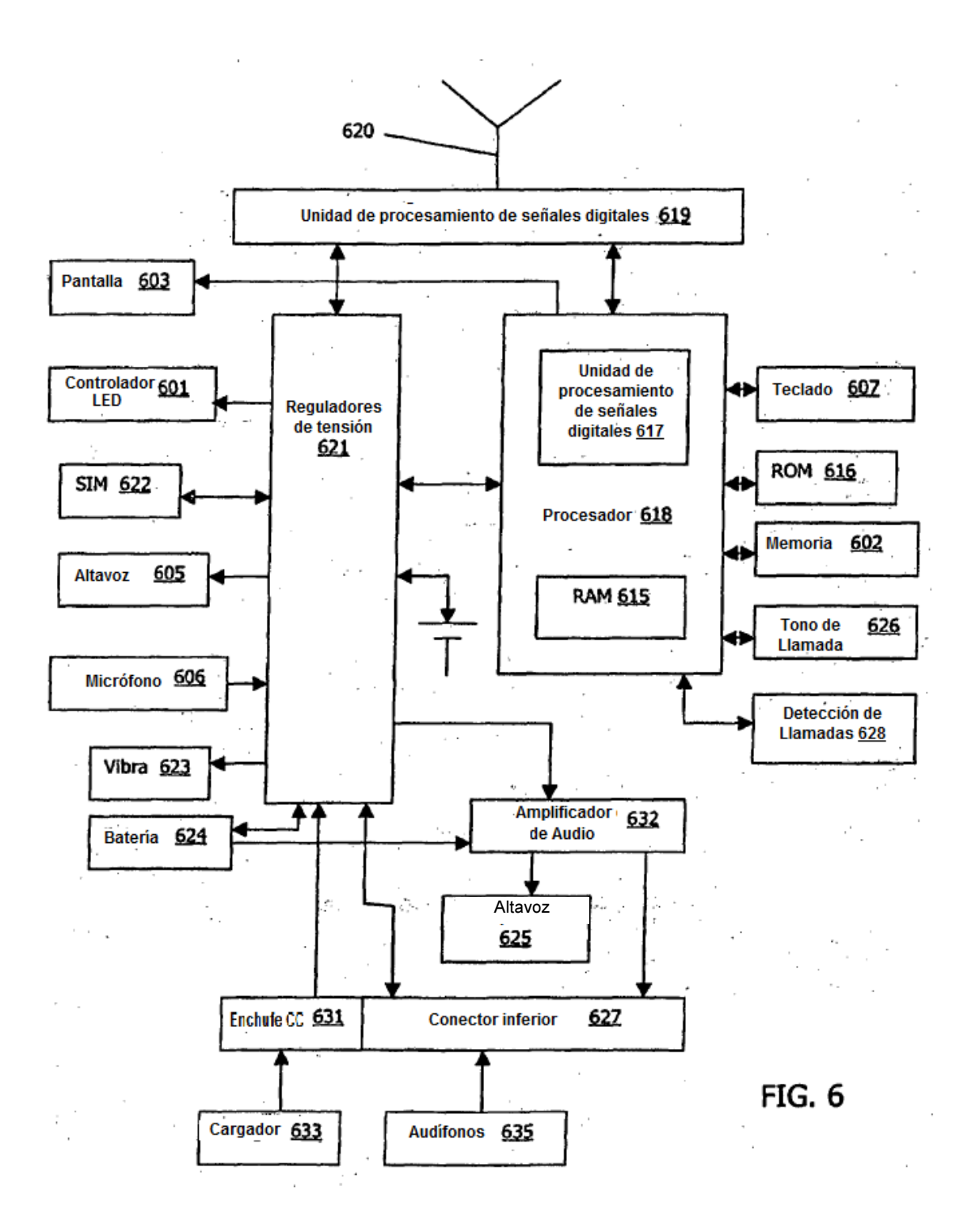

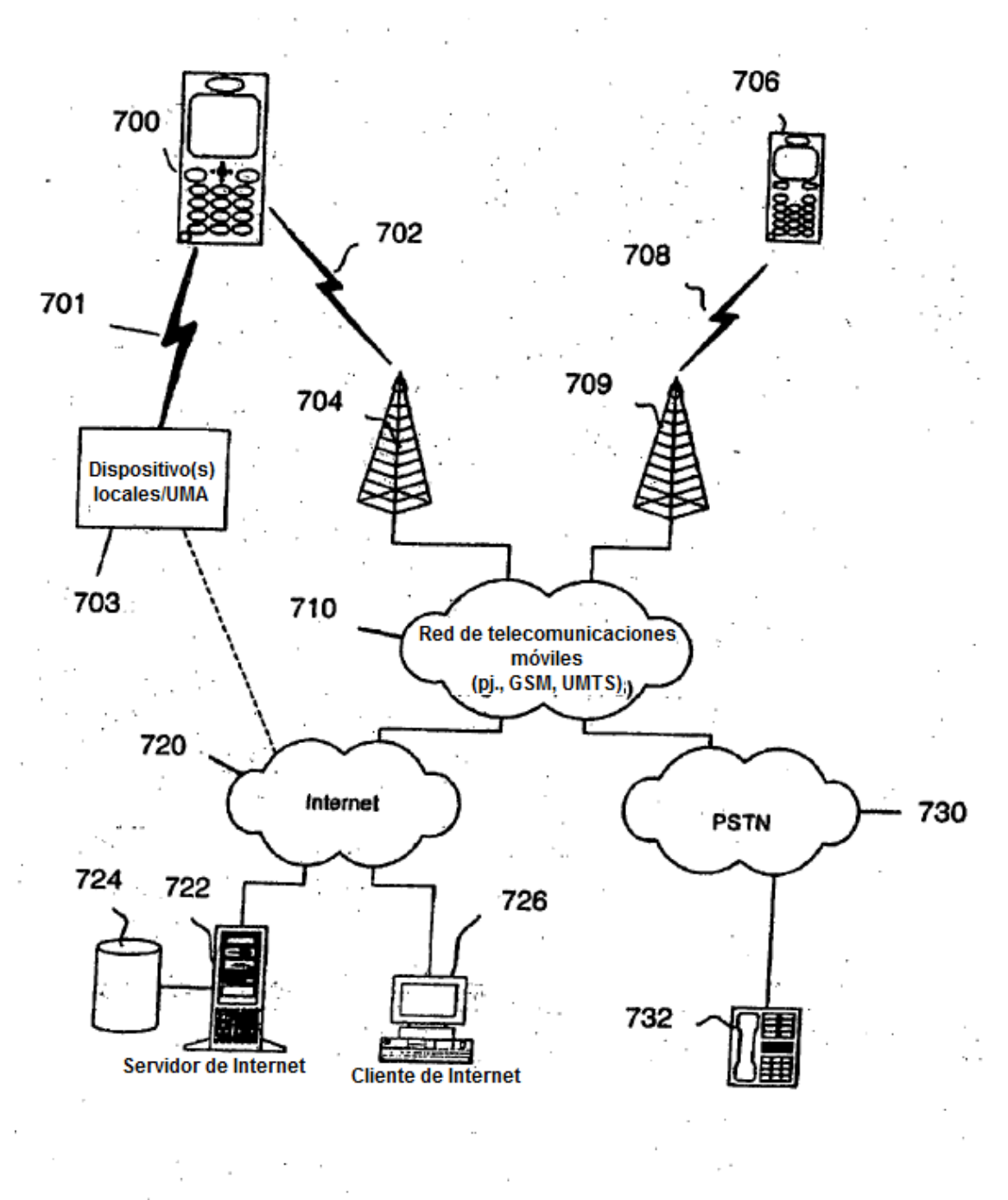

**FIG. 7** 

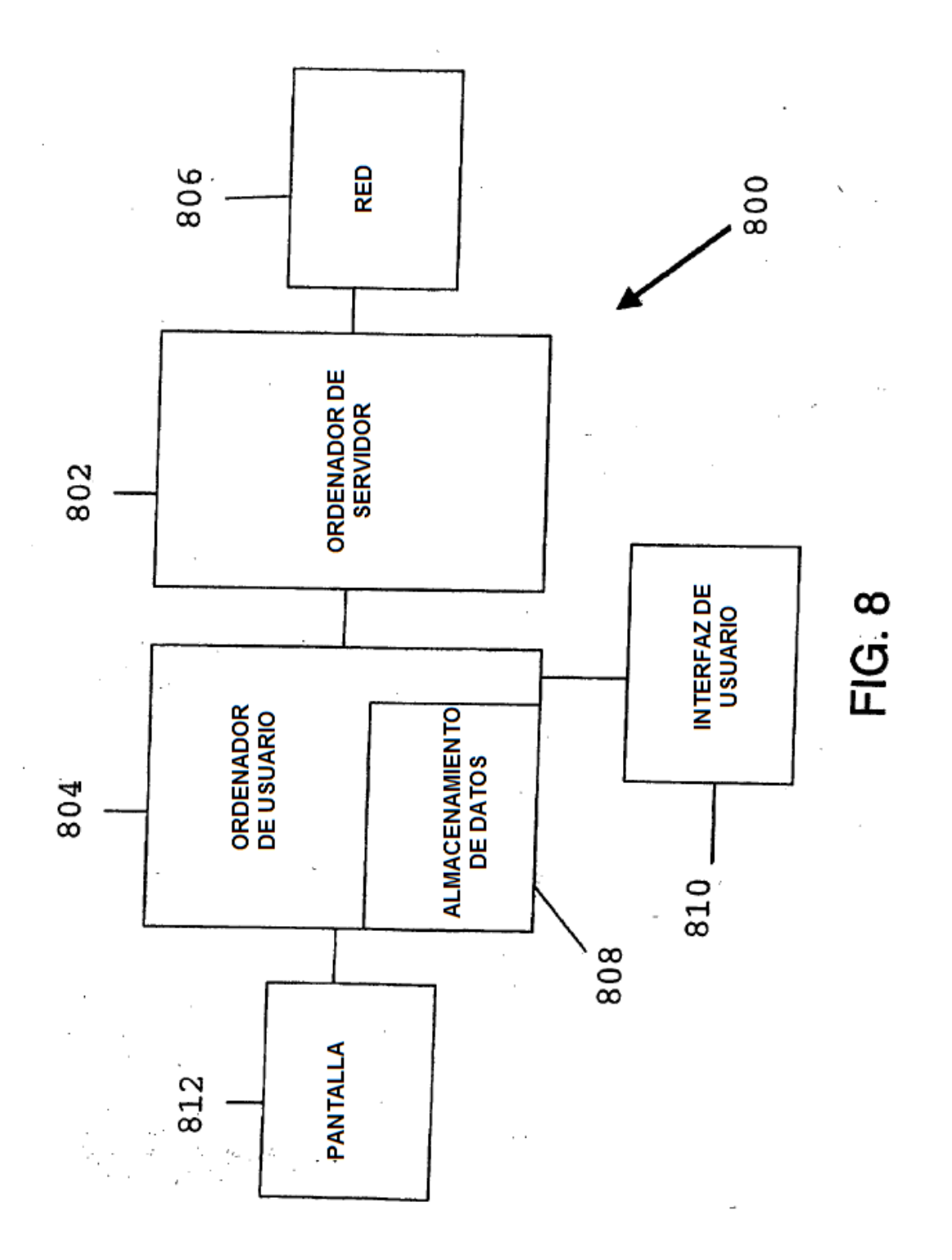